## **Візуалізація наукових результатів з допомогою VOSviewer та використання суміжних ресурсів**

У базі Scopus можна вибрати та зберегти файл CSV з даними про публікації. Спочатку необхідно вибрати всі документи та натиснути кнопку експорт (рис. 1). Отримана інформація міститиме загальні та бібліографічні дані публікацій (рис. 2).

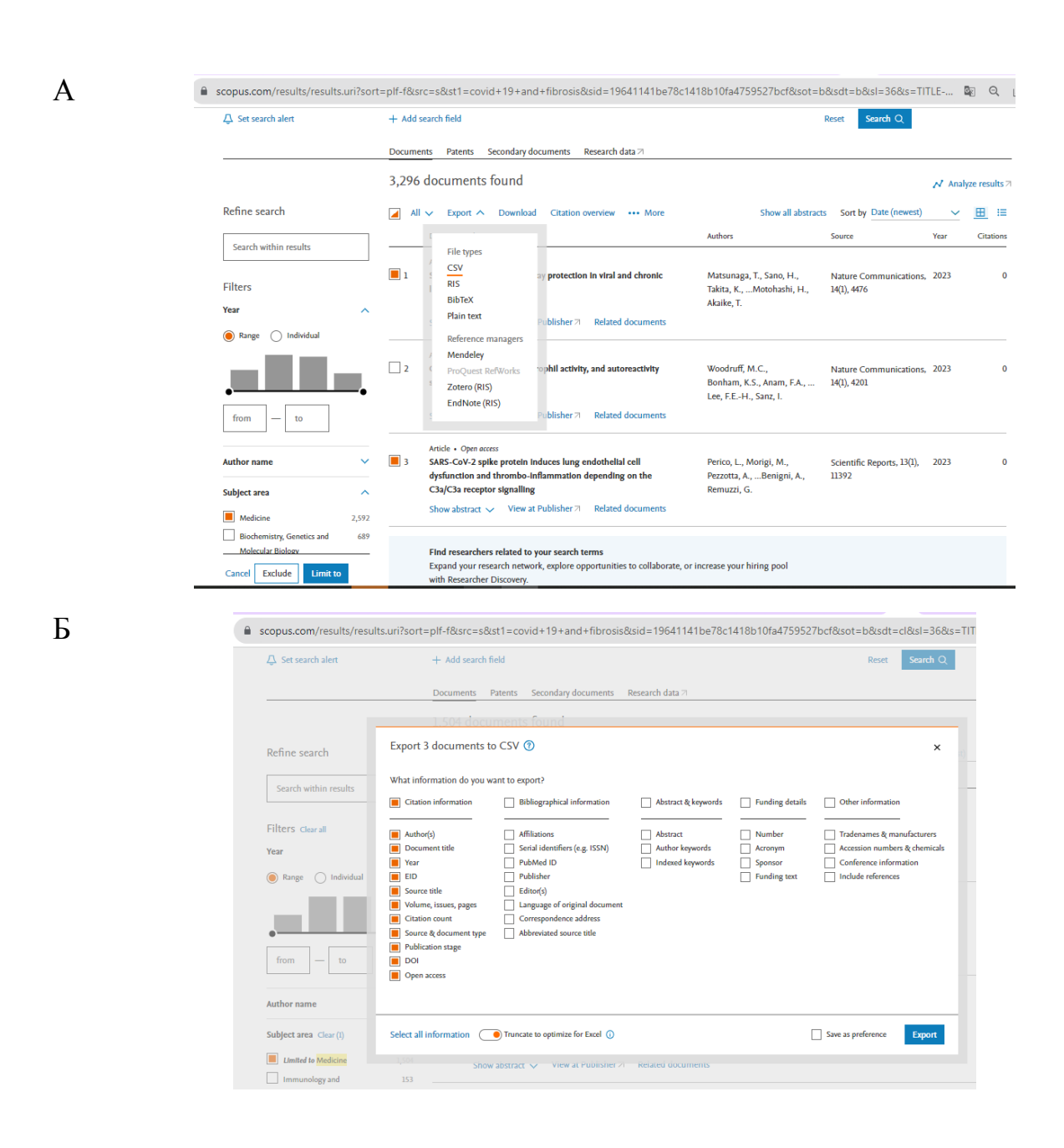

Рис. 1 – Вибір та збереження файлу CSV з даними про публікації у базі Scopus

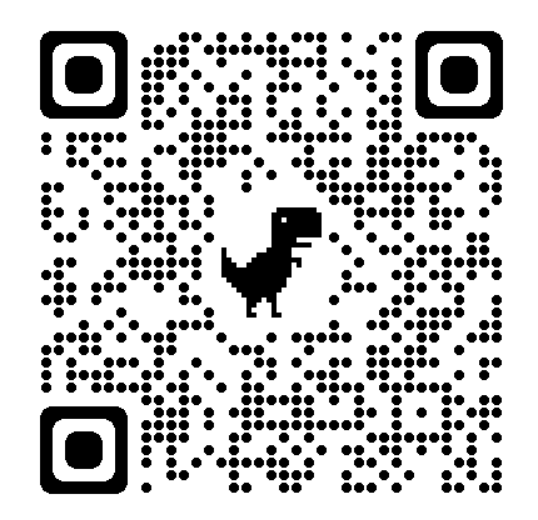

Рис. 2 – Посилання на відео «Вибір та збереження файлу з даними про публікації у базі Scopus»

Щоб далі працювати з даними потрібно їх імпортувати з CSV до Excel (рис. 3).

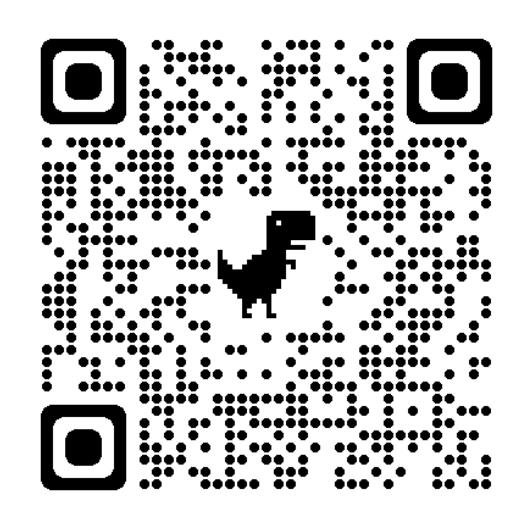

Рис. 3 – Посилання на відео «Імпорт файла з CSV до Excel»

За даними із Excel можна створити хмару слів для ілюстрації ключових слів, змісту, назв статей. Для цього необхідно використати онлайн ресурс Wordclouds. Для початку роботи потрібно перейти на стартову сторінку ресурсу (<https://www.wordclouds.com/>) (рис. 4), у меню Word обрати необхідну команду – Import word list from CSV (для імпорту із файла \*. csv) / Extract words (для вставлення тексту із буфера обміну) / Extract words from PDF document (для

вибору слів із pdf-документа \*.pdf) / Extract words from Office document (для вибору слів із документів MS Officce: \*.odt, \*.docx, \*.doc, \*.pptx, \*.ppt, \*.xlsx, \*.xls), Extract words from web page (для вибору слів за гіперпосиланням) (рис. 4Б)

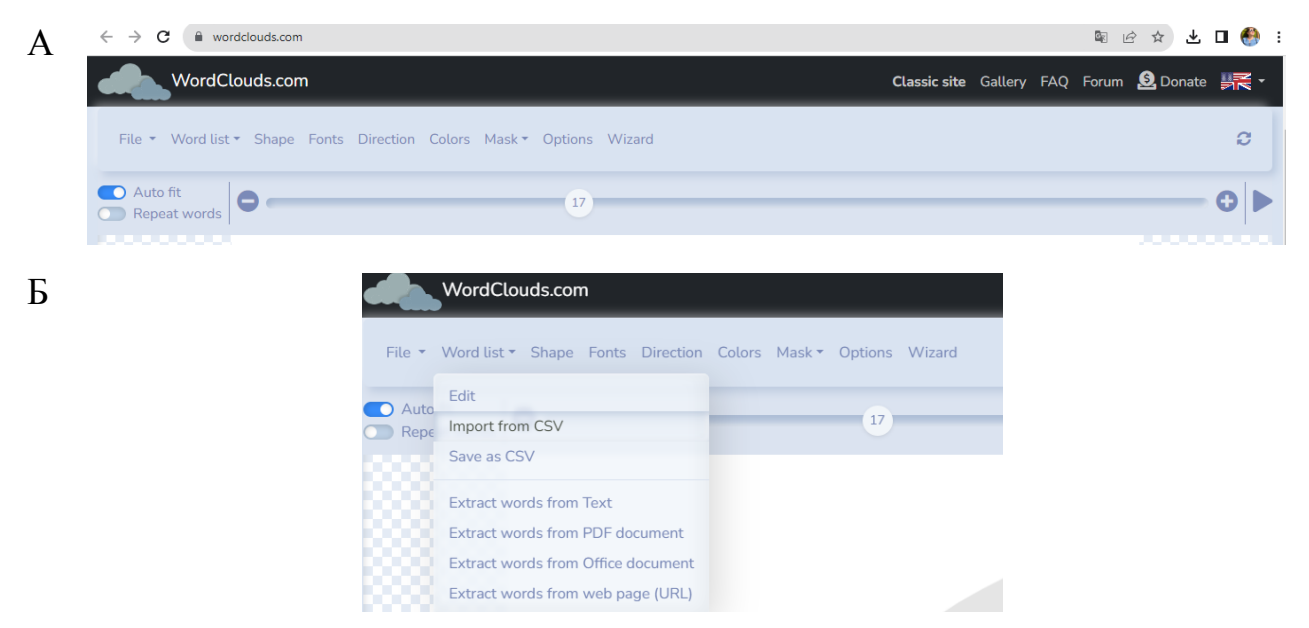

Рис. 4 - Використання онлайн ресурсу Wordclouds для створення хмари слів

Отримане зображення можна зберегти у обраному форматі (рис. 5).

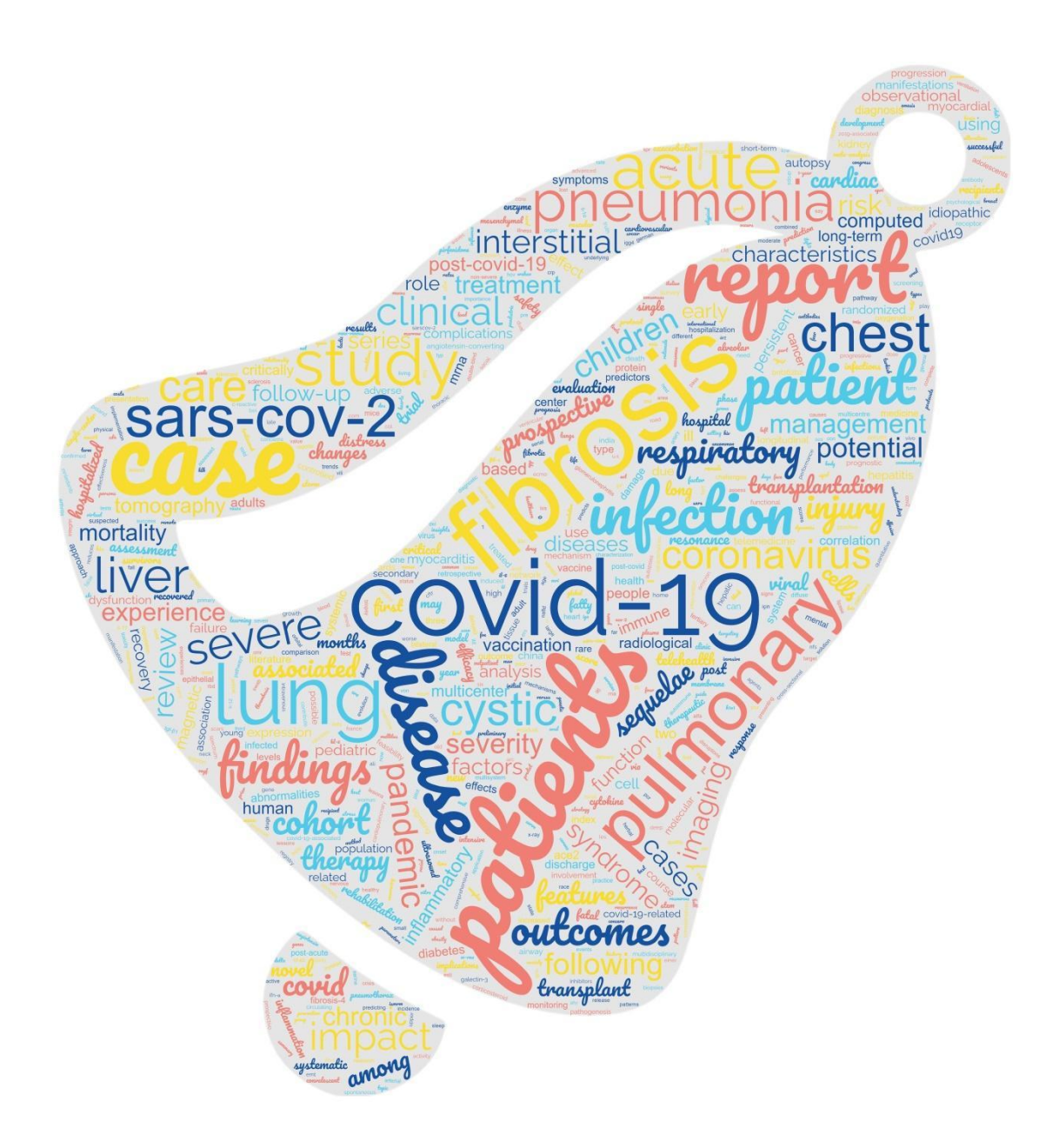

Рис. 5 – Хмара ключових слів масиву статей

За даними із Excel також можна побудувати графіки розподілу кількості статей за роками публікації (рис. 6 А), за журналами видання (рис. 6 Б) тощо.

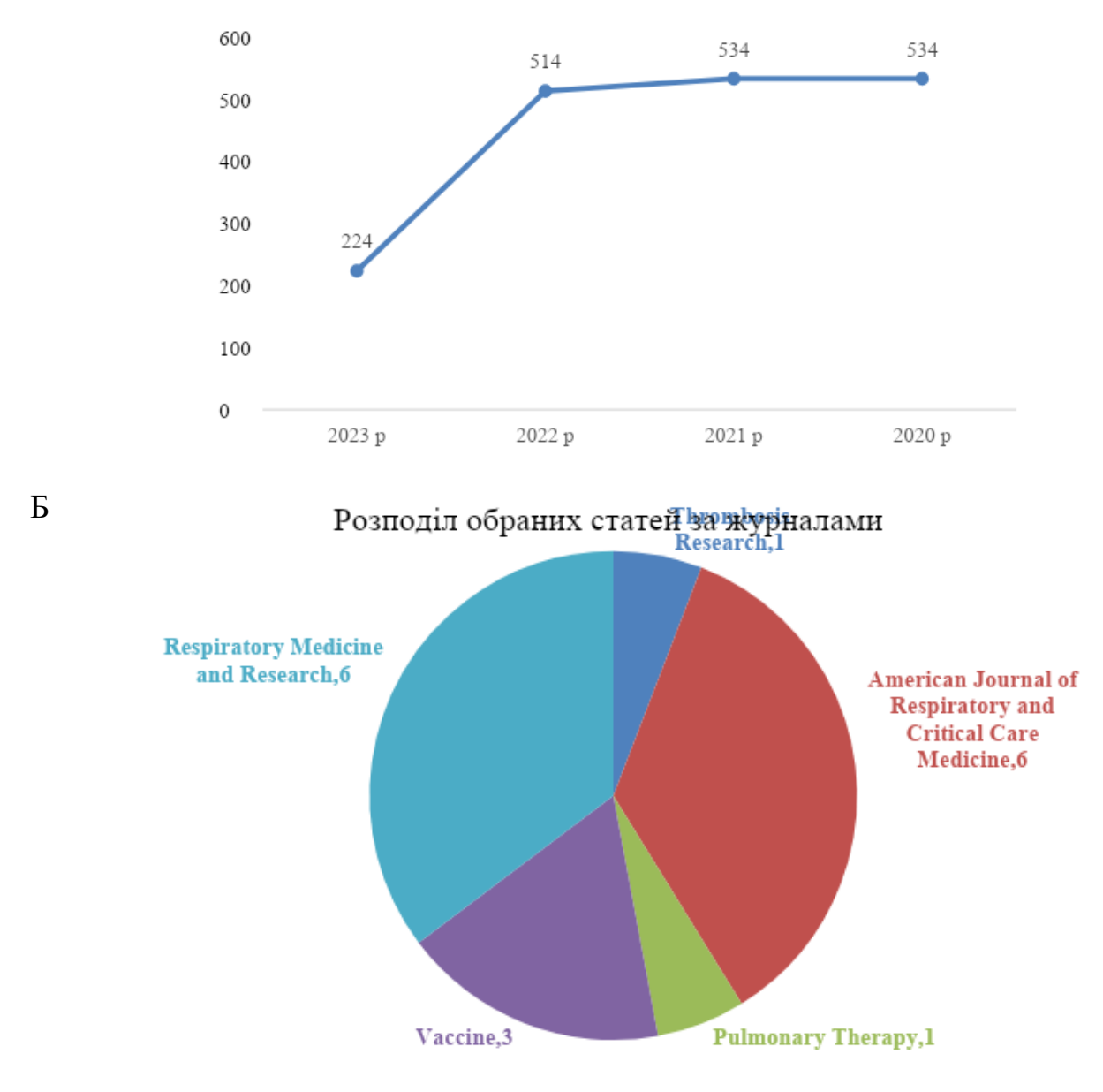

Рис. 6 – Графіки, побудовані за даними з Excel

## Для безпосередньої візуалізації огляду використовують ресурс VOSviewer.

 $\mathcal{L}_\text{max}$  , and the contract of the contract of the contract of the contract of the contract of the contract of the contract of the contract of the contract of the contract of the contract of the contract of the contr

*Скачати VOSviewer для своєї версії операційної системи можна з офіційного сайту за посиланням: <https://www.vosviewer.com/> Щоб запустити VOSviewer (версії 1.6.19) в операційній системі має бути встановлено Java версії 8 або новішої. Публікації, що стосуються використання ресурсу, можна переглянути за посиланням: <https://www.vosviewer.com/publications>*

Бібліографічні дані у форматі CSV, експортовані з бази даних Scopus, імпортуються у VOSviewer (рис. 7 А). Імпортування здійснюється за допомогою кнопки «Creatе», що відкриває діалогове вікно «Create mapу», де необхідно

вибрати другий варіант «Create a map based on bibliographic data» (рис. 7 Б). Після цього вибору досліднику-початківцю необхідно вибрати в діалоговому вікні «Choose data source» опцію «Real data from bibliographic database files». У діалоговому вікні «Select files» необхідно вибрати одну з п'яти баз даних: Web of Science, Socpus, Dimensions, Lens і PubMed. У прикладі використовується Scopus, тому потрібно знайти файл CSV і натиснути «Ок» (рис. 7 В). Після імпорту даних виконується налаштування для створення аналізу спільного цитування. Початкова конфігурація, показана на рис. 7 Г, здійснюється вибором «Co-citation» в полі «Type of analysis» та «Cited authors» в полі «Unit of analysis». Далі необхідно регулювати кількість результатів, обравши відповідний поріг. Готова карта цитувань утвориться після виконання команди «Finish» (рис. 7 Д).

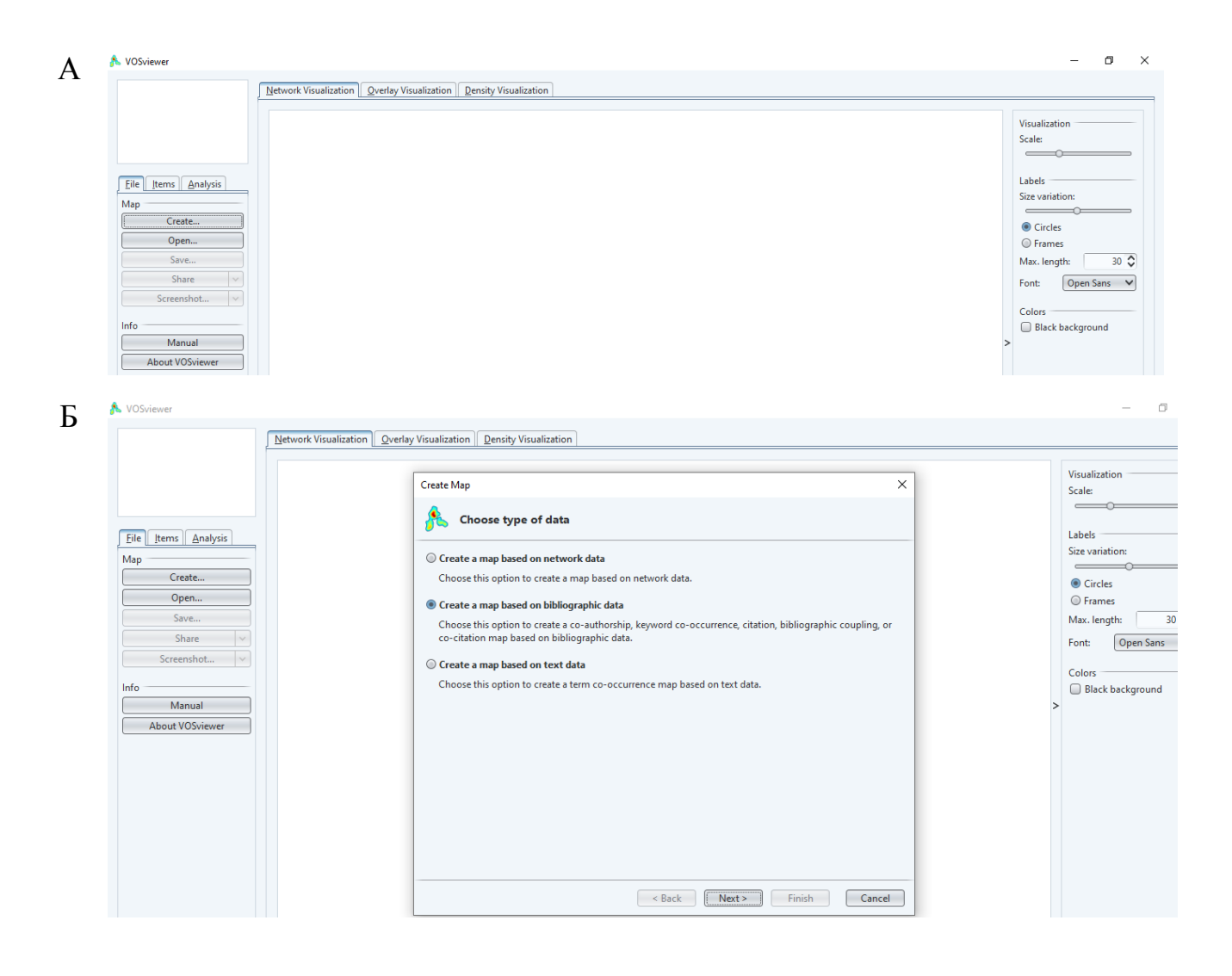

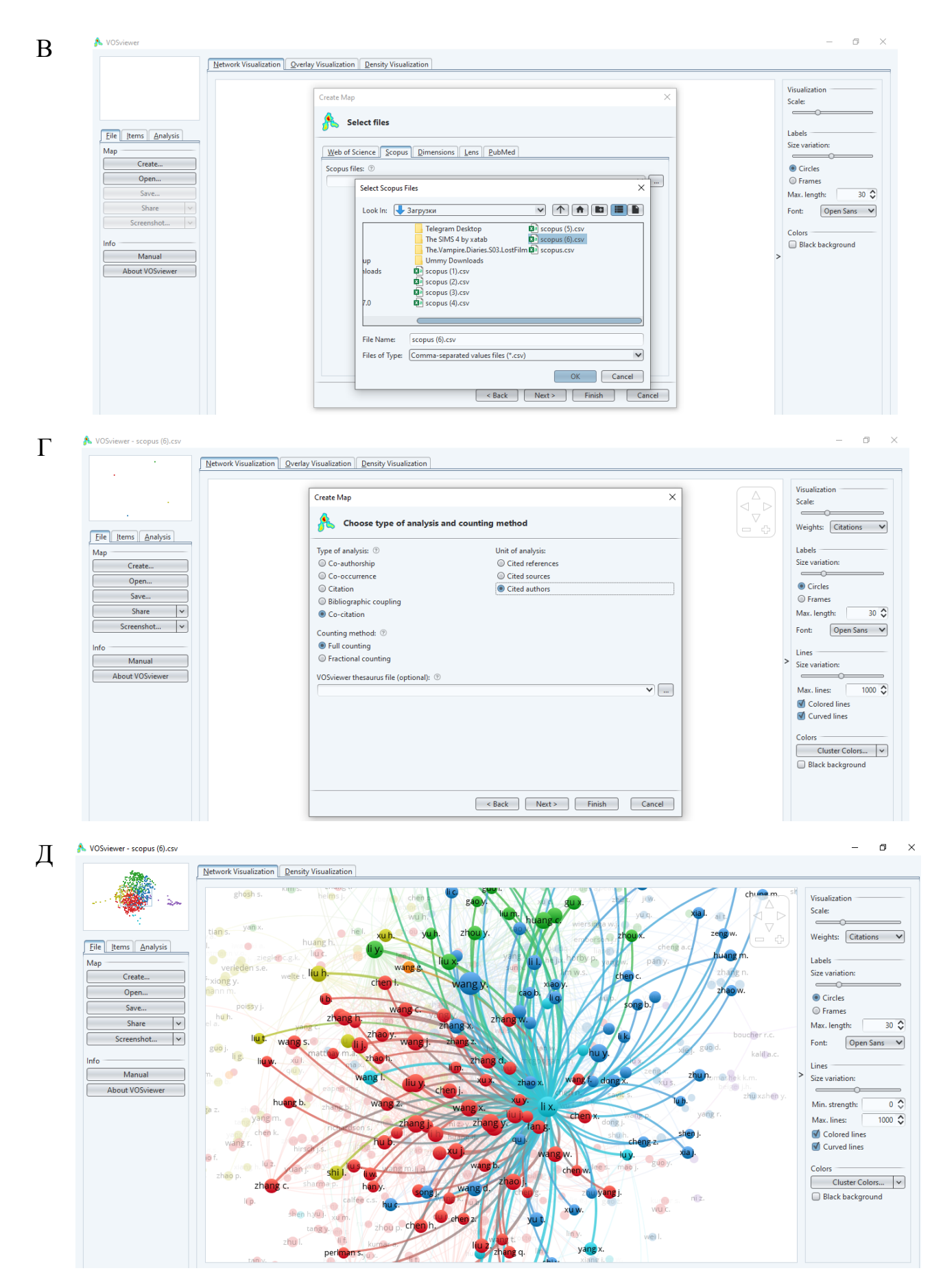

Рис. 7 – Візуалізація літературного огляду з допомогою VOSviewer

Детальніше ознайомитися з алгоритмом створення візуалізованого огляду літературних джерел можна за відео, посилання на яке розміщено на рис. 8 .

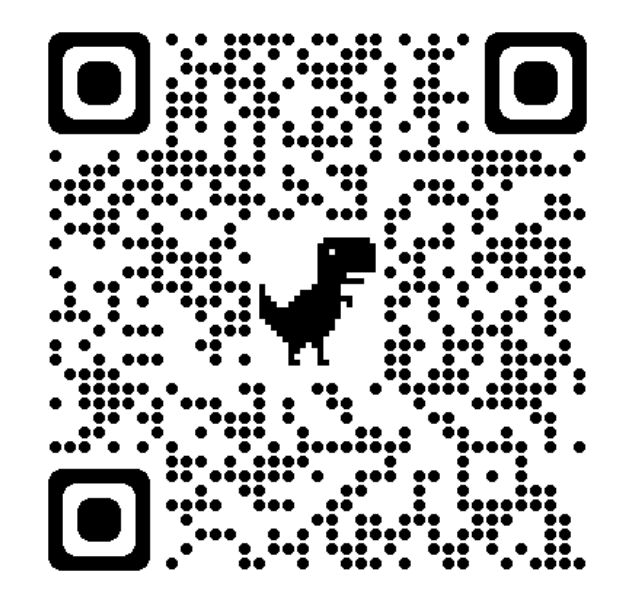

Рис. 8 – Посилання на відео «Візуалізація літературного огляду з допомогою VOSviewer»

## **Рекомендована література**

1. Webster J., Watson R.T. Analyzing the past to prepare for the future: Writing a literature review. *MIS Q.* 2002;26(2):13–23.

2. Cronin P., Ryan F., Coughlan M. Undertaking a literature review: a step-by-step approach. *Br. J. Nurs.* 2008;17(1):38–43.

3. Thomé A.M.T., Scavarda L.F., Scavarda A.J. Conducting systematic literature review in operations management. *Prod. Plan. Control.* 2016;27(5):408–420.

4. Xiao Y., Watson M. Guidance on conducting a systematic literature review. *J. Plan. Educ. Res.* 2019;39(1):93–112.

5. Carrera-Rivera A., Ochoa-Agurto W., Larrinaga F., Lasa G. How-to conduct a systematic literature review: a quick guide for computer science research. *MethodsX.* 2022;9

6. Ioannidis J.P. Systematic reviews for basic scientists: a different beast. *Physiol. Rev.* 2023;103(1):1–5.

7. Mengist W., Soromessa T., Legese G. Method for conducting systematic literature review and meta-analysis for environmental science research. *MethodsX.* 2020;7

8. Albarillo F. Language in social science databases: English versus non-English articles in JSTOR and Scopus. *Behav. Soc. Sci. Libr.* 2014;33(2):77–90.

9. Gusenbauer M., Haddaway N.R. Which academic search systems are suitable for systematic reviews or meta-analyses? evaluating retrieval qualities of Google scholar, PubMed, and 26 other resources. *Res. Synth. Method.* 2020;11(2):181–217.

10. Van Eck N., Waltman L. Software survey: VOSviewer, a computer program for bibliometric mapping. *Scientometrics.* 2010;84(2):523–538.

11. Small H. Co-citation in the scientific literature: A new measure of the relationship between two documents. *J. Am. Soc. Inf. Sci.* 1973;24(4):265–269.

12. Libório MP, Martins CAPS, Laudares S, Ekel PI. Method of preparing an international and national literature review for novice researchers. MethodsX. 2023 Mar 29;10:102165. doi: 10.1016/j.mex.2023.102165

13. Perianes-Rodriguez, A., Waltman, L., & Van Eck, N.J. (2016). Constructing bibliometric networks: A comparison between full and fractional counting. Journal of Informetrics, 10(4), 1178-1195.

14. Van Eck, N.J., & Waltman, L. (2014). Visualizing bibliometric networks. In Y. Ding, R. Rousseau, & D. Wolfram (Eds.), Measuring scholarly impact: Methods and practice (pp. 285-320). Springer. Waltman, L., & Van Eck, N.J. (2013). A smart local moving algorithm for large-scale modularity-based community detection. European Physical Journal B, 86(11), 471.

15. Van Eck, N.J., & Waltman, L. (2011). Text mining and visualization using VOSviewer. ISSI Newsletter, 7(3), 50-54

16. Van Eck, N.J., Waltman, L., Dekker, R., & Van den Berg, J. (2010). A comparison of two techniques for bibliometric mapping: Multidimensional scaling and VOS. Journal of the American Society for Information Science and Technology, 61(12), 2405-2416.

17. Waltman, L., Van Eck, N.J., & Noyons, E.C.M. (2010). A unified approach to mapping and clustering of bibliometric networks. Journal of Informetrics, 4(4), 629-635. (paper, preprint, supplementary material)

18. Van Eck, N.J., & Waltman, L. (2010). Software survey: VOSviewer, a computer program for bibliometric mapping. Scientometrics, 84(2), 523-538.

19. Van Eck, N.J., & Waltman, L. (2009). How to normalize cooccurrence data? An analysis of some well-known similarity measures. Journal of the American Society for Information Science and Technology, 60(8), 1635-1651.

20. Van Eck, N.J., & Waltman, L. (2007). VOS: a new method for visualizing similarities between objects. In H.-J. Lenz, & R. Decker (Eds.), Advances in Data Analysis:

Proceedings of the 30th Annual Conference of the German Classification Society (pp. 299-306). Springer.